## **Guide to Accessing, Analyzing, and Acting on TFI Results**

Now that you have completed the TFI with your team, you are ready for the fun part: accessing, analyzing, and acting on your results!

## **Accessing TFI Results**

You will be able to access your TFI results data in both table and graph form **immediately after** you complete it (even before the TFI window closes). Teams implementing with fidelity achieve a score of **70% or above.** 

Directions for accessing results:

- 1. Login to **PBIS Apps** at <u>www.pbisapps.org</u>.
- 2. Click the **Report** menu at the top of the screen.
- 3. Select **Report Options** from the left hand side of the screen.
- 4. Select the **TFI** from the drop-down list (SWPBIS TFI 2.1).
- 5. Click Generate.
- 6. Select one of the following **types** from the drop-down menu to define which data to display related to the selected survey:
  - 1. **Total Score** (average of all three tiers)
    - IMPORTANT NOTE: This is not the score we are expecting 70% or above on. This is the default report type that will come up. Please click on subscale in the drop-down menu to see your score on each individual tier.

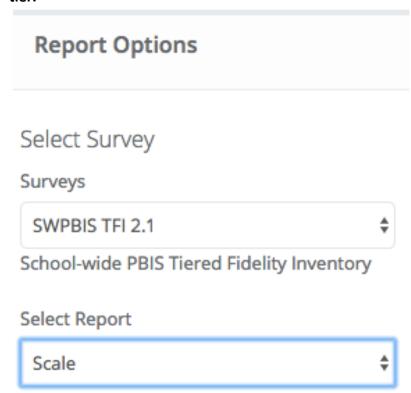

- a. Scale (broken down by tier)
  - 1. This is where you can look to see if you are meeting fidelity by achieving 70% on Tier I implementation. You can also see your score on any other tiers you completed.

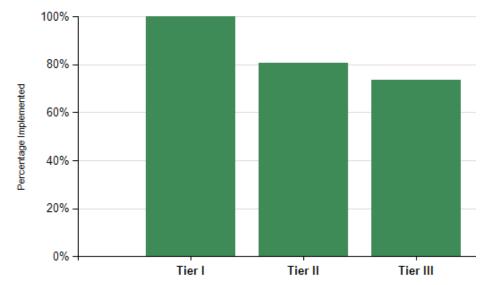

| Date<br>Completed | Tier I | Tier II | Tier III |
|-------------------|--------|---------|----------|
| 2/6/2017          | 100%   | 81%     | 74%      |

2. Subscale (broken down by components)

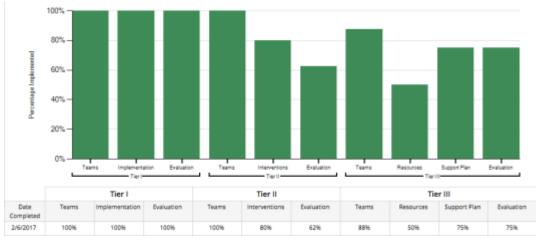

#### 3. Items (scores on each item)

| Tier I: Universal SWPBIS Features                                                                                                    |        |  |  |  |
|----------------------------------------------------------------------------------------------------|--------|--|--|--|
| Implementation                                                                                                    | 2/6/17 |  |  |  |
| 3. Behavioral Expectations: School has five or fewer positively stated behavioral expectations and examples by setting/location for student and staff behaviors (i.e., school teaching matrix) defined and in place.                            | 2      |  |  |  |
| 4. Teaching Expectations: Expected academic and social behaviors are taught directly to<br>all students in classrooms and across other campus settings/locations.                                                                               | 2      |  |  |  |
| 5. Problem Behavior Definitions: : School has clear definitions for behaviors that<br>interfere with academic and social success and a clear policy/procedure (e.g., flowchart)<br>for addressing office-managed versus staff-managed problems. | 2      |  |  |  |
| 6. Discipline Policies: School policies and procedures describe and emphasize proactive, instructive, and/or restorative approaches to student behavior that are implemented consistently.                                                      | 2      |  |  |  |

- 4. **Download** (will download all scores into an Excel document)
- 7. Select "From" and "To" years to include:
  - 1. Select a school year from the drop-down menu as the **starting** school year from which data will be included in the report.
  - 2. Select a school year from the drop-down menu as the **last** school year from which data will be included in the reports. Note: This school year must be the same as or after the selected From Date.
  - 3. This feature allows you to compare scores across years.

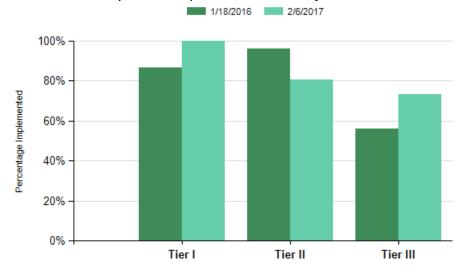

| Date<br>Completed | Tier I | Tier II | Tier III |
|-------------------|--------|---------|----------|
| 1/18/2016         | 87%    | 96%     | 56%      |
| 2/6/2017          | 100%   | 81%     | 74%      |

#### **Analyzing TFI Results**

- 1. As a team, review the results of the variety of reports explained above.
- 2. After looking at overall results and making observations, look at the item analysis. Celebrate your 2s and take a closer look at your 0s and 1s.
- 3. If you would like, use the following template

  (<a href="http://www.uvm.edu/~cdci/best/pbswebsite/TFISubscale.xlsx">http://www.uvm.edu/~cdci/best/pbswebsite/TFISubscale.xlsx</a> to graph your scores on each item of Tier I so that you can see areas of strength and weakness visually and target areas for improvement. You could create a similar template for Tiers II and III.

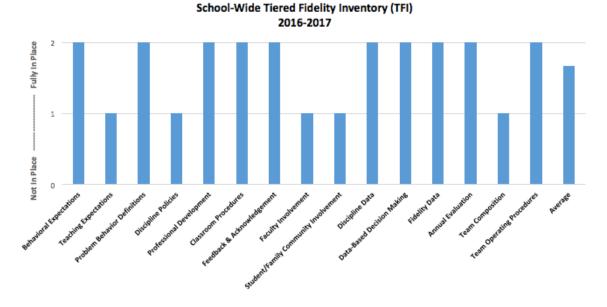

# **Acting on TFI Results**

1. Use the TFI Action Planning Template (<a href="http://pbismn.org/Tier1/TFIActionPlan.docx">http://pbismn.org/Tier1/TFIActionPlan.docx</a>) to brainstorm action steps to make improvements in the areas that need it and/or strategies to maintain areas that are strong. Ask, "What are the smallest changes we can make in the next three months to improve implementation?" Choose 1-3 items to take action on and write down the action step, person(s) responsible, and timeline.

| Tier I         |                                  |                  |           |                          |          |  |  |
|----------------|----------------------------------|------------------|-----------|--------------------------|----------|--|--|
| Subscale       | Item                             | Current<br>Score | Action(s) | Person(s)<br>Responsible | Timeline |  |  |
| 2              | 1.1 Team Composition             |                  |           |                          |          |  |  |
| Teams          | 1.2 Team Operating Procedures    |                  |           |                          |          |  |  |
|                |                                  |                  |           |                          |          |  |  |
|                | 1.3 Behavioral Expectations      |                  |           |                          |          |  |  |
|                | 1.4 Teaching Expectations        |                  |           |                          |          |  |  |
|                | 1.6 Problem Behavior Definitions |                  |           |                          |          |  |  |
| <u>.</u>       | 1.6 Discipline Policies          |                  |           |                          |          |  |  |
| Implementation | 1.7 Professional Development     |                  |           |                          |          |  |  |
| Implen         | 1.8 Classroom Procedures         |                  |           |                          |          |  |  |

- 2. Bring your action plan to each team meeting in order to ensure continued progress on your goals.
- Share results of the TFI with all stakeholders. You can use the following template to present your TFI and SAS data to your staff
   (http://www.uvm.edu/cdci/best/pbswebsite/StaffDataPresentationTemplateTFISAS201 7.pptx).

   You can adapt this presentation for use with other stakeholders.

This year our PBIS team took the TFI to assess PBIS fidelity of PBIS at the Universal level. This year --% of PBIS features are in Place.

Compared to Last year's BoQ, only --% of features were in place.

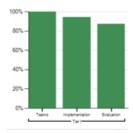

# **INSERT your TFI Universal Score Graph**

4. After a few months, use the TFI again to monitor progress. If you would like your window opened again, please contact Anne Dubie at anne.dubie@uvm.edu.